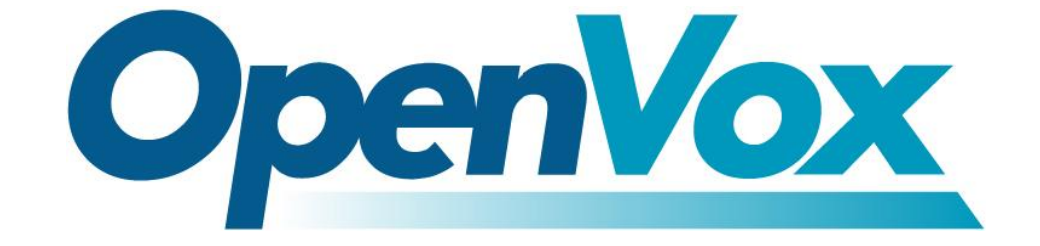

# 深圳市开源通信有限公司

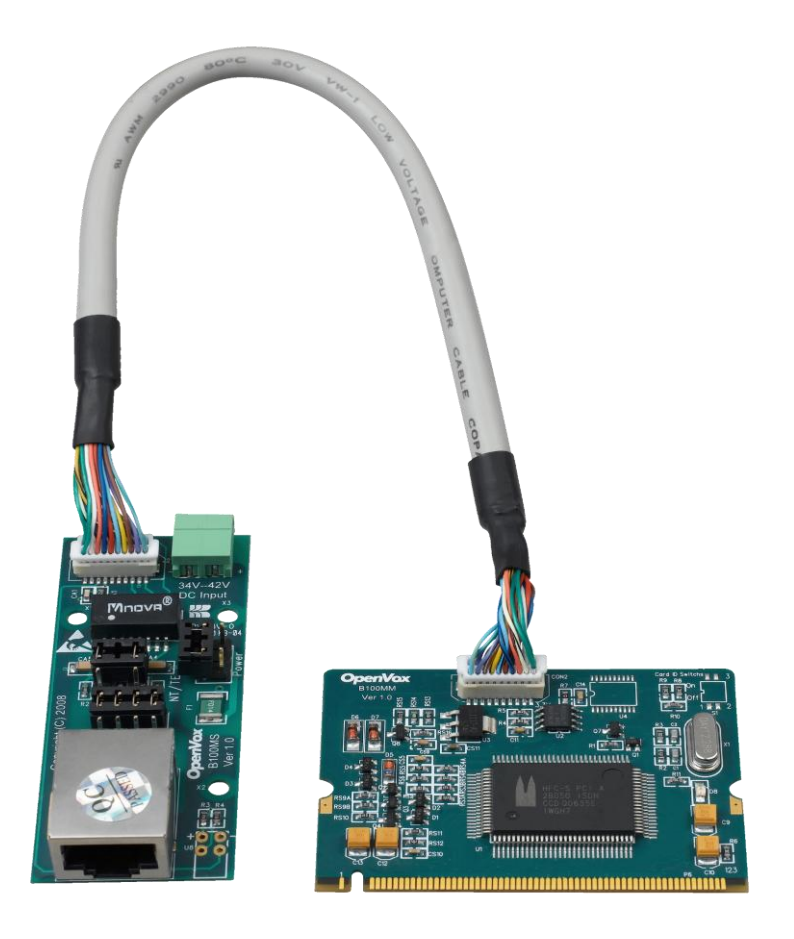

# **B100M** 基于 **DAHDI** 用户手册

*V2.2*

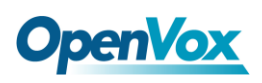

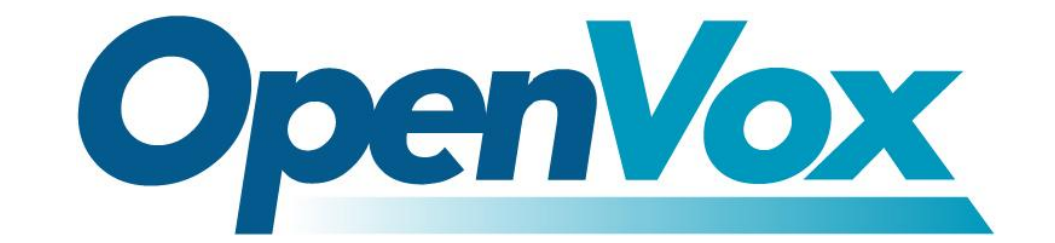

# 深圳市开源通信有限公司

*OpenVox-Best Cost Effective Asterisk Cards*

广东省深圳市福田区沙嘴路金地工业区 127 栋 3 楼 电话: +86-755-82535461, 82535095, 82535362 传真:  $+86-755-83823074$ 邮箱: 业 务 [sales@openvox.com.cn](mailto:sales@openvox.com.cn) 技术支持[support@openvox.com.cn](mailto:support@openvox.com.cn)

上班时间: 周一至周五09: 00-18: 00(GMT+8), 节假日除外

*Thank You for Choosing OpenVox Products!*

OpenVox Communication Co. LTD. URL:www.openvox.cn

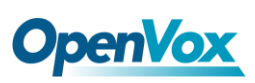

# 声明

Copyright<sup>©</sup> 2011 OpenVox Inc 版权归 OpenVox 所有,未经允许,此 文件中的图片、文字一律不得复制、转载以用于商业用途。所有解释 权归深圳市开源通信有限公司所有。

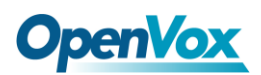

目录

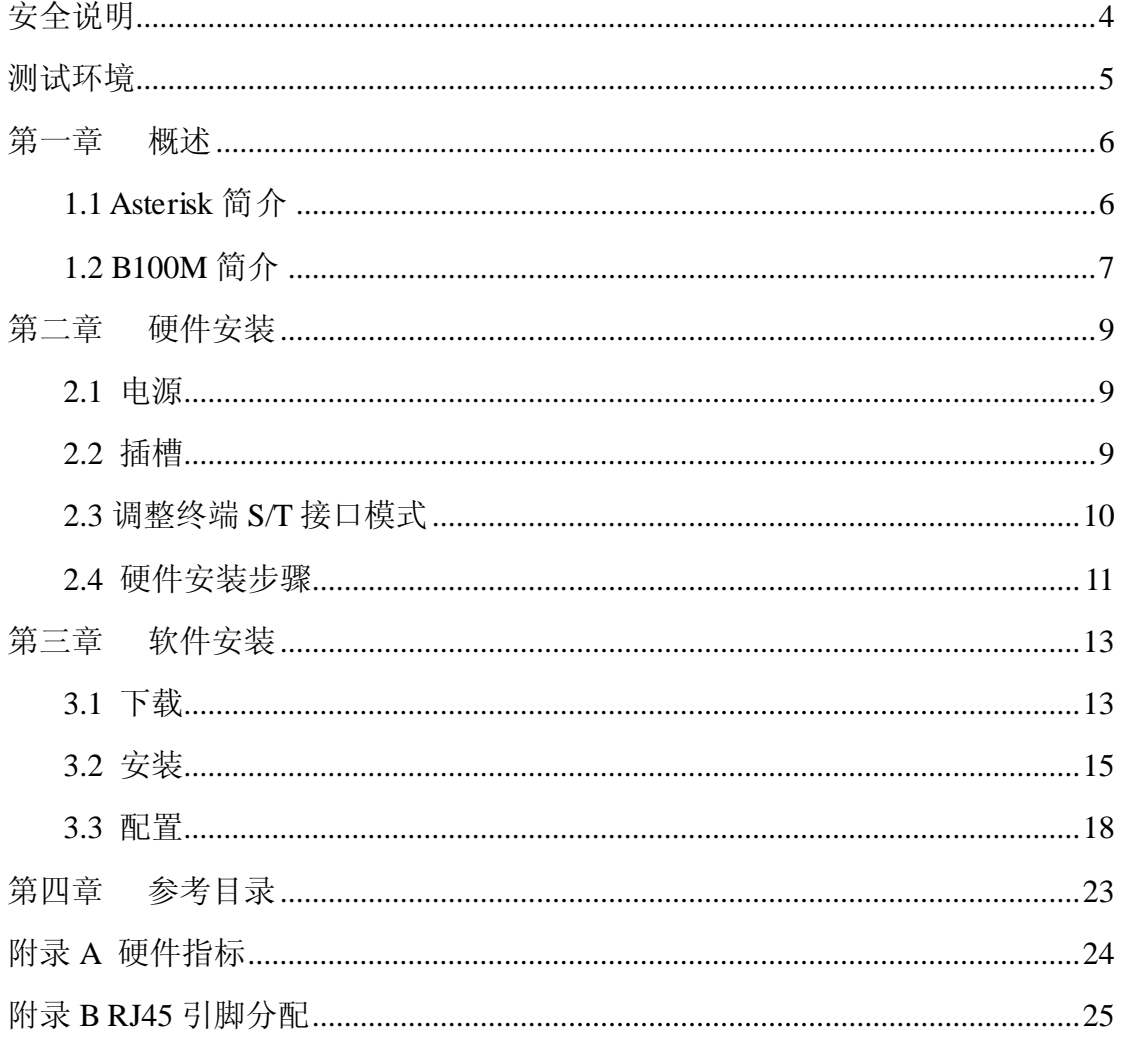

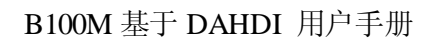

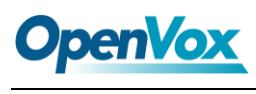

# <span id="page-4-0"></span>安全说明

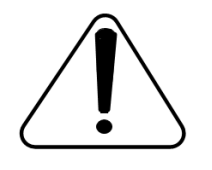

- **1.** B100M 在应用过程中须符合特定的国家安规;
- **2.** 安装 B100M 前,请先关闭电源;
- **3.** 为了防止静电感应对板卡的损伤,请用螺丝将卡挡板扣在 PC 上,以达到接地的作用;
- **4.** 安装过程中,静电环必不可少;
- **5.** 请按指导步骤操作。

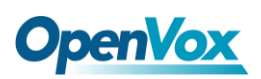

## <span id="page-5-0"></span>测试环境

- 硬件板卡:OpenVox B100M
- 操作系统: CentOS-5.6
- 内核版本:2.6.18-238.12.1.el5
- DAHDI: dahdi-linux-complete-current
- Libpri: 1.4.11.5
- Asterisk:1.8.4.4

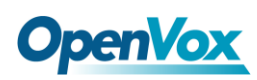

## <span id="page-6-0"></span>第一章 概述

### <span id="page-6-1"></span>**1.1 Asterisk** 简介

Asterisk 是一个开放源代码的软件 VoIP PBX 系统, 它是一个运 行在 Linux 环境下的纯软件实施方案。Asterisk 是一种功能非常齐全 的应用程序,提供了许多电信功能,能够把 x86 机器变成用户交换机, 还能够当作一台企业级的商用交换机。Asterisk 的优势还在于它为小 企业在预算可承受的范围内提供了商业交换机的功能,并且具有很强 的可扩展性。

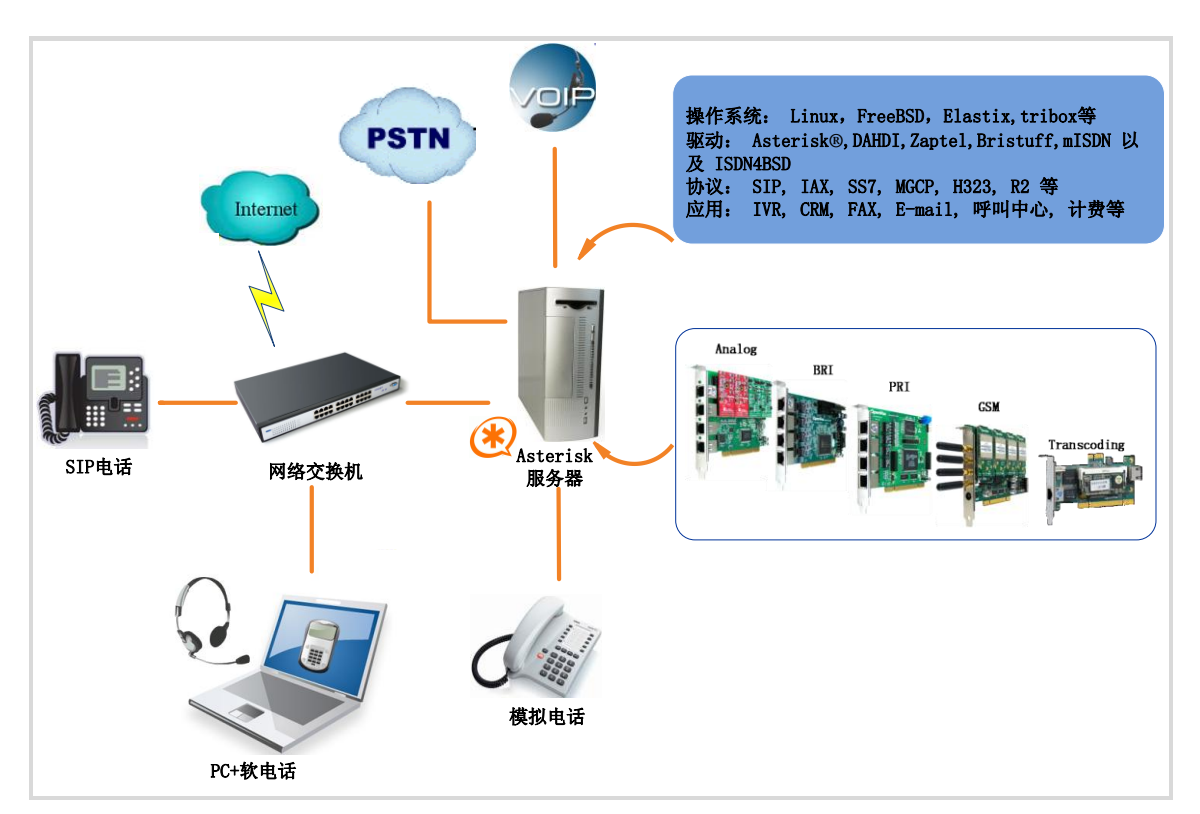

### 图 **1 Asterisk** 应用拓扑

### <span id="page-7-0"></span>**1.2 B100M** 简介

OpenVox B100M 包括两个部分: B100MM 和 B100MS, 其中 B100MM 用来连接迷你 PCI 插槽, B100MS 提供一个 S/T BRI 接口。 B100M 的 BRI S/T 接口可以通过跳线设置成 TE 或者 NT 模式, 而且 驱动程序可以自动检测其接口设置。B100M 在电话系统中可以传送 高质量的语音,而且在一条 ISDN BRI 线上可同时拨打两路电话,将 传统的 ISDN BRI 设备变成功能强大的 VoIP 语音设备,并提供了从 ISDN 技术到全新的 VoIP 世界的软迁移方案。

B100M 和遵从 GPL 协议的 linux 内核驱动结合起来能将你的 linux 机器很好的接入 ISDN BRI 网络。B100M 能很好地运行在 Asterisk®, Elastix®, FreeSWITCH™, trixbox®, Yate™ 以及 IPPBX/IVR 等开源操作系统上传输清晰的语音,可以作 PBX, IVR, 以及 VoIP 语音网关等应用。

### 典型应用

- 高性能 ISDN BRI 语音板卡
- ▶ ISDN BRI 专用自动交换机
- ▶ ISDN BRI 网络路由
- $\triangleright$  VoIP 语音网关
- ISDN PBX 中继
- ▶ ISDN BRI 测试设备

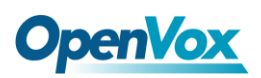

### 主要特性

- 集成一个 S/T 接口
- > 支持 Mini PCI type III, 提供 3.3V 电压
- 支持 TE/NT 模式
- 每个 B 信道都能进行 DTMF 检测
- 多方语音会议桥接
- 低功耗设计
- ▶ 完全兼容 Junghanns.NET ISDN, mISDN, DADHI 等驱动
- 通过 ITU-T I.430 和 TBR 3 认证
- $\triangleright$  RoHS

### 认证

- $\triangleright$  CE, FCC, A-Tick
- > trixbox TM 官方认证
- > Elastix® 官方认证

### <span id="page-9-0"></span>第二章 硬件安装

### <span id="page-9-1"></span>**2.1** 电源

B100M 由迷你 PCI 槽提供的 3.3V 的电源供电,可以很好的工作 在 TE 模式,但是如果需要将其设置为 NT 模式,就需要用到 PFM100 电源转换器,关于 PFM100 的更多信息请参[考这里](http://www.openvox.cn/en/products/accessories/pfm100.html)。

### <span id="page-9-2"></span>**2.2** 插槽

B100M兼容32-bit 3.3V Mini PCI III型的插槽。

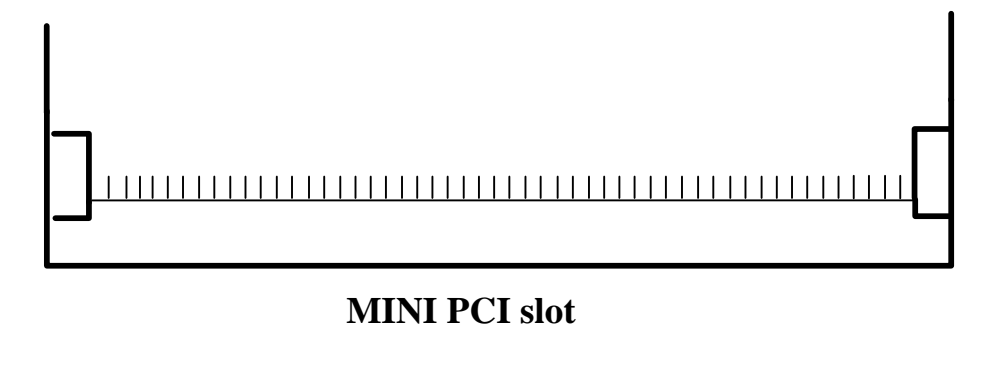

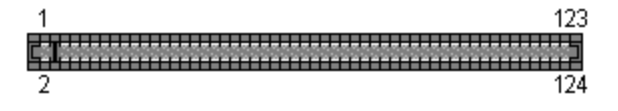

图 **2 124**针的迷你**PCI III**型(**AMP 1318228-1**)连接器

Mini PCI 是一种 124 针的小型 PCI 插槽, 用于安装 Type III 型 Mini-PCI 板卡。Mini PCI 规范是 PCI 规范中的一个子集,其定义与 PCI 基本上一致,只是在外型上进行了微缩,具有较小的物理尺寸。 Mini-PCI 总线仅支持 32 位数据传输, 提供 3.3V 电压。

<span id="page-10-0"></span>**2.3** 调整终端**S/T**接口模式

接口可工作于 NT 或者 TE 模式, 请参考下图:

- 如果接口工作在NT模式,需要将跳线设置为连接
- 如果工作在TE模式,理论上应该将跳线设置为断开,但是 B100M 可能会连接到一些非标准的ISDN终端设备,这些设备没有终端电 阻,这时应将它设置为连接。

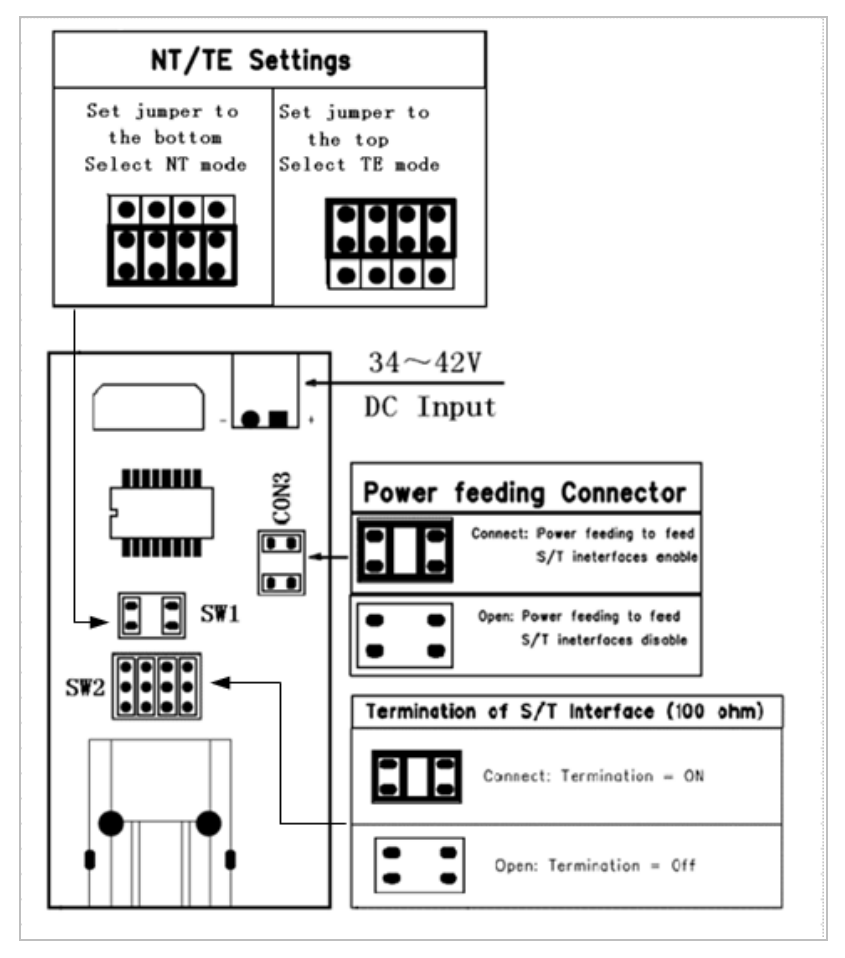

图 **3 B100M**跳线设置

B100MM与B100MS两个模块上分别有一个20针的接口,用专用 的线缆对应连接起来即可。连接示意图如下:

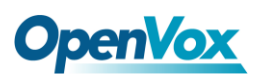

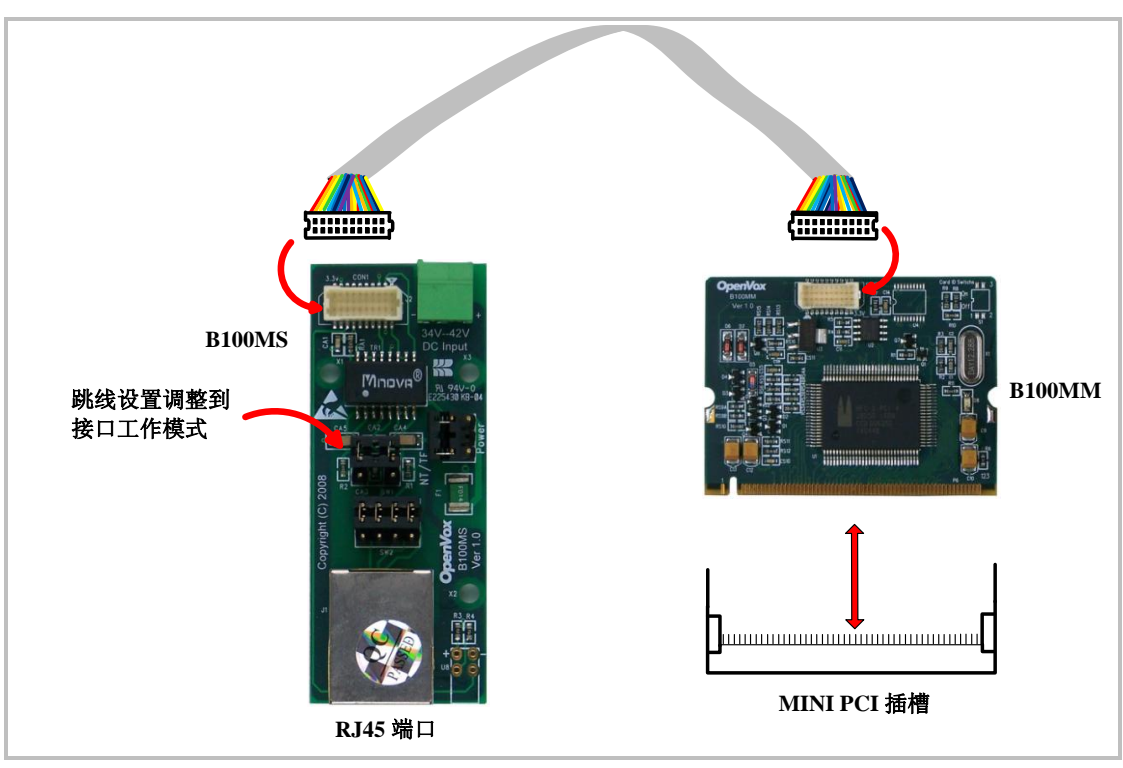

#### 图 **4** 连接线

### <span id="page-11-0"></span>**2.4** 硬件安装步骤

- 关闭计算机电源,记得拔掉AC电源线
- 确定板卡各跳线设置正确;
- > 连接好B100MM和B100MS, 将B100MM插入迷你PCI槽
- > 将ISDN线插入设置为TE模式的RJ-45接口, 将ISDN电话线插入设 置为NT模式的RJ-45接口。
- > 如果端口工作NT模式, 请安装好PDF100模块并将12V 4-PIN的D 型连接头插入板卡上对应的电源接口;
- 固定板卡,接地;
- 连接电源线,开机

**OpenVox** 

注意**:** 如果需要将 ISDN 电话连接在设置为 NT 模式的 B100M 上, 该电话需要有自供电功能。如果没有自供 电功能, 则需要配合使用 PFM100 升压模块通过 12V

4-PIN 的 D 型连接头给板卡提供外加电源。关于 PFM100 的详细信息 请参[考这里。](http://www.openvox.cn/zh/products/accessories/pfm100.html)在上述操作过程中,静电环是必不可少的,安装或卸下 板卡在断电之后方可进行。确定硬件安装正确之后,即可开始软件安 装。

# <span id="page-13-0"></span>第三章 软件安装

B100M 支持在 linux 上安装 DAHDI 软件驱动, 您需要下载、编 译、安装和配置 DAHDI、Libpri和 Asterisk。下面以安装 libpri-1.4.11.5、 dahdi-linux-complete-current、asterisk-1.8.4.4 为例详细解说软件安装过 程。

### <span id="page-13-1"></span>**3.1** 下载

从 OpenVox 官方网站上下载 DAHDI 源码包:

*[http://downloads.openvox.cn/pub/drivers/dahdi-linux-complete/openvox\\_](http://downloads.openvox.cn/pub/drivers/dahdi-linux-complete/openvox_dahdi-linux-complete-current.tar.gz) [dahdi-linux-complete-current.tar.gz](http://downloads.openvox.cn/pub/drivers/dahdi-linux-complete/openvox_dahdi-linux-complete-current.tar.gz)*

从 Digium 官方网站上下载 Libpri 和 Asterisk 源码包:

*[http://downloads.asterisk.org/pub/telephony/libpri/releases/libpri-1.4.11.](http://downloads.asterisk.org/pub/telephony/libpri/releases/libpri-1.4.11.5.tar.gz)*

### *[5.tar.gz](http://downloads.asterisk.org/pub/telephony/libpri/releases/libpri-1.4.11.5.tar.gz)*

*[http://downloads.asterisk.org/pub/telephony/asterisk/releases/asterisk-1.8](http://downloads.asterisk.org/pub/telephony/asterisk/releases/asterisk-1.8.4.4.tar.gz) [.4.4.tar.gz](http://downloads.asterisk.org/pub/telephony/asterisk/releases/asterisk-1.8.4.4.tar.gz)*

通常在目录 /usr/src/ 下运行如下指令,下载并解压这些源码包:

### **#\_wget[\\_http://downloads.asterisk.org/pub/telephon](http://downloads.asterisk.org/pub/telephony/libpri/releases/libpri-1.4.11.5.tar.gz)**

**[y/libpri/releases/libpri-1.4.11.5.tar.gz](http://downloads.asterisk.org/pub/telephony/libpri/releases/libpri-1.4.11.5.tar.gz)**

**# tar -zxvf libpri-1.4.11.5.tar.gz**

# **OpenVox**

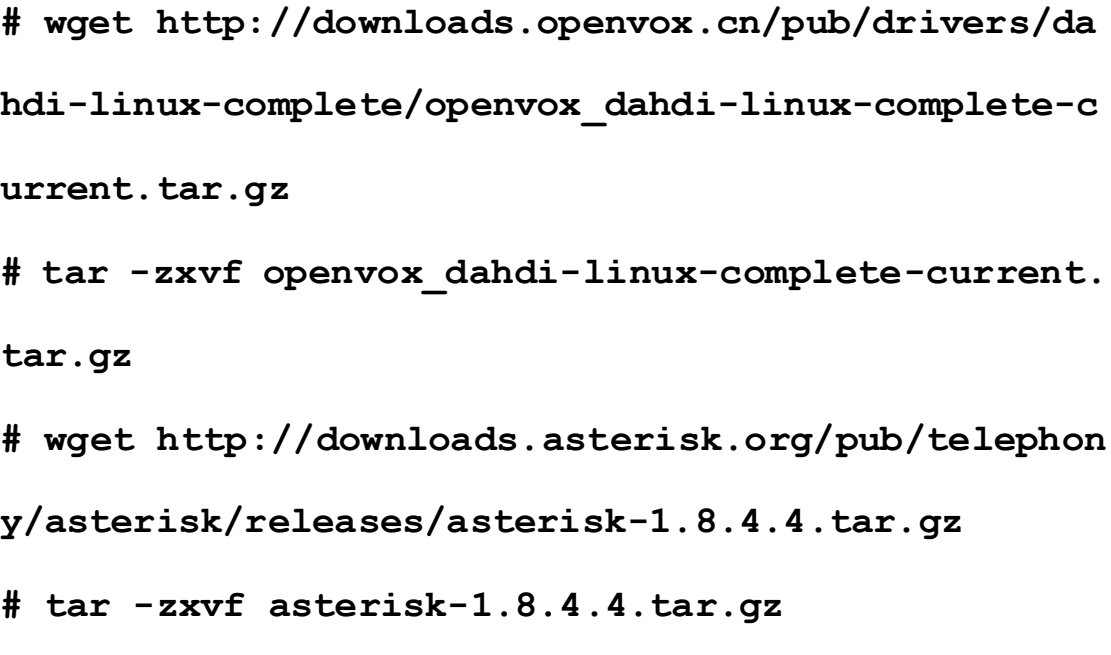

使用 Asterisk 需要注意两点:

- ▶ 如果使用的是 Asterisk-1.8, 就不需要再打其他补丁了。
- > 如果使用的是 Asterisk-1.6, 请按照下面的指示更改文件 asterisk-1.6.xx/channels/chan\_dahdi.c

请注释掉以下代码:

**/\*ast\_log(LOG\_WARNING, "How cool would it be if someone Implemented this mode!For now, sucks for you.(line %d)\n" , v->lineno);\*/**

然后增加以下两行:

**confp->chan.sig = SIG\_BRI\_PTMP; confp->pri.nodetype = PRI\_NETWORK**

修改完后保存退出,编译安装即可。

<span id="page-15-0"></span>**3.2** 安装

**1.** 硬件检测

#### **# lspci –vvvv**

通过上述指令检查系统是否识别 B100M。若检测到 B100M, 则在输

出结果中将显示"Network controller", 如图所示:

**02:0b.0 Network controller: Cologne Chip Designs GmbH ISDN network controller [HFC-PCI] (rev 02) Subsystem: Cologne Chip Designs GmbH ISDN Board Control: I/O- Mem+ BusMaster+ SpecCycle- MemWINV- VGASnoop- ParErr- Stepping- SERR- FastB2B- DisINTx- Status: Cap+ 66MHz- UDF- FastB2B- ParErr- DEVSEL=medium >TAbort- <TAbort- <MAbort- >SERR- <PERR- INTx- Latency: 16 (4000ns max) Interrupt: pin A routed to IRQ 177 Region 0: I/O ports at dfe0 [disabled] [size=8] Region 1: Memory at feafac00 (32-bit, non-prefetchable) [size=256] Capabilities: [40] Power Management version 1 Flags: PMEClk- DSI+ D1+ D2+ AuxCurrent=0mA PME(D0+,D1+,D2+,D3hot+,D3cold-) Status: D0 NoSoftRst- PME-Enable- DSel=0 DScale=0 PME- Kernel driver in use: vzaphfc Kernel modules: zaphfc, hisax**

#### 图 **5** 硬件检测

如果系统没有检测到 B100M, 请关闭电源, 清扫插槽或者将卡插入 其它相同类型插槽重新检测。

### **2.** 依赖包安装

在安装 DAHDI 前请先检查是否所有的依赖包都安装成功, 如果依赖 包没有安装,将导致后续的软件安装无法顺利进行。请运行如下指令

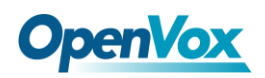

逐个检查。

- **# yum install bison**
- **# yum install bison-devel**
- **# yum install ncurses**
- **# yum install ncurses-devel**
- **# yum install zlib**
- **# yum install zlib-devel**
- **# yum install openssl**
- **# yum install openssl-devel**
- **# yum install gnutls-devel**
- **# yum install gcc**
- **# yum install gcc-c++**
- **# yum install libxml2**
- **# yum install libxml2-devel**

如果系统没有安装 kernel-devel,用户需要运行如下指令 安装与现有内核相匹配的 kernel-devel:

**# yum install kernel-devel-`uname –r`**

如果更新源中没有找到匹配的 kernel-devel, 那么就需要下载匹配的 RPM 包手动安装,或者执行如下指定升级到最新的稳定内核版本:

**# yum install kernel kernel-devel**

安装完后重启系统应用新的内核,在新内核上继续后面的操作。 在上述依赖包的检测过程中,如果该依赖包已经安装,系统会提示已 经安装,不会继续安装这个包,用户可以运行下一条指令安装其它包; 如果没有安装,则会自动安装直到系统提示安装成功。

### **3.** 安装 **DAHDI**

将路径转换到 dahdi-linux-complete-XX 源码包目录下 (XX 代表 DAHDI 版本), 运行如下指令安装 DAHDI:

- **# cd /usr/src/dahdi-linux-complete-XX**
- **# make**
- **# make install**
- **# make config**

注意**:** 如果运行"make"指令后系统显示报错信息,请 参考链接 [HERE](http://bbs.openvox.cn/viewthread.php?tid=1557&extra=page%3D1), 在此链接中介绍了如何添加补丁。 用户按照说明打好补丁之后,请再一次运行**"**make**"**,

若通过则继续操作后面两条指令。DAHDI 安装成功后就可以安装 Libpri 和 Asterisk。

### **4.** 安装 **Libpri**

请执行下述指令安装 Libpri:

# **OpenVox**

- **# cd ../libpri-1.4.11.5**
- **# make**
- **# make install**

### **5.** 安装 **Asterisk**

请执行以下指令安装 Asterisk:

- **# cd ../asterisk-1.8.0**
- **# ./configure**
- **# make**
- **# make install**
- **# make samples**

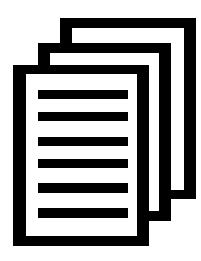

运行"make samples"后将在目录 /etc/asterisk 下安装标 准示例配置文件。如果是第一次安装,用户可以执行 "make samples"指令,这条指令并非必须执行。因为一 旦执行了这条指令之后,系统会自动备份保存以前安装 的配置文件,并以新的配置文件取代之。

### <span id="page-18-0"></span>**3.3** 配置

### **1.** 加载驱动

编译通过后,请运行下述指令加载驱动:

# **OpenVox**

- **# modprobe dahdi**
- **# modprobe zaphfc ( TE**模式 **)**
- **# dahdi\_genconf**
- **# dahdi\_cfg –vvv**

对于B100M的NT模式,这里有两点需要注意:

- 有时候第一次拨打电话不正常,这种情况下要重启Asterisk。
- > 系统会自动运行 "modprobe zaphfc", 但是只有在TE模式的时候 才这样运行,所以,如果使用NT模式,在机器启动时要执行: "modprobe zaphfc modes=1 force\_11\_up=0"。在系统重启后,请运 行下列命令:
- **# modprobe -r zaphfc**
- **# modprobe zaphfc modes=1 force\_l1\_up=0**

或者在 /etc/modprobe.conf 文件下添加下面这行:

### **options modprobe zaphfc modes=1 force\_l1\_up=0**

在运行完 **"**modprobe dahdi**"**和**"**modprobe zaphfc**"**两条指令后, 如果没有任何提示信息输出,则表示驱动加载成功。**"**zaphfc**"** 为 B100M的驱动模块。如果出错,请查找原因,直到所有的问题都解决,

您可以再执行一下 **"**dahdi\_genconf**"**。正常情况下,执行指令 **"**dahdi \_genconf**"**后, 系统会自动生成 /etc/dahdi/system.conf 和 /etc/asterisk/dahdi-channels.conf 两个文件。检查生成的配置文件是否 符合您的需求, 您也可以手动修改相关参数。值得注意的是, 确认 dahdi-channels.conf 包含在chan\_dahdi.conf中, 若没有, 请运行指令:

### **# echo "#include dahdi-channels.conf" >>**

**/etc/asterisk/chan\_dahdi.conf**

下图显示的是通道配置文件 system.conf 的部分内容:

```
# Span 1: ZTHFC1 "HFC-S PCI A ISDN card 0 [TE] " (MASTER) span=1,1,0,ccs,ami # termtype: te bchan=1-2 hardhdlc=3 echocanceller=mg2,1-2 # Global data loadzone = us defaultzone = us
```
### 图 **6 system.conf** 文件的部分内容

### **2.** 修改国家制式

为了匹配国家通信制式,需要修改一些参数。例如,在中国,请修改 参数 loadzone 和 defaultzone, 如下所示:

### **loadzone = cn**

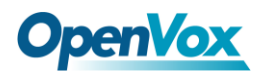

**defaultzone = cn** 

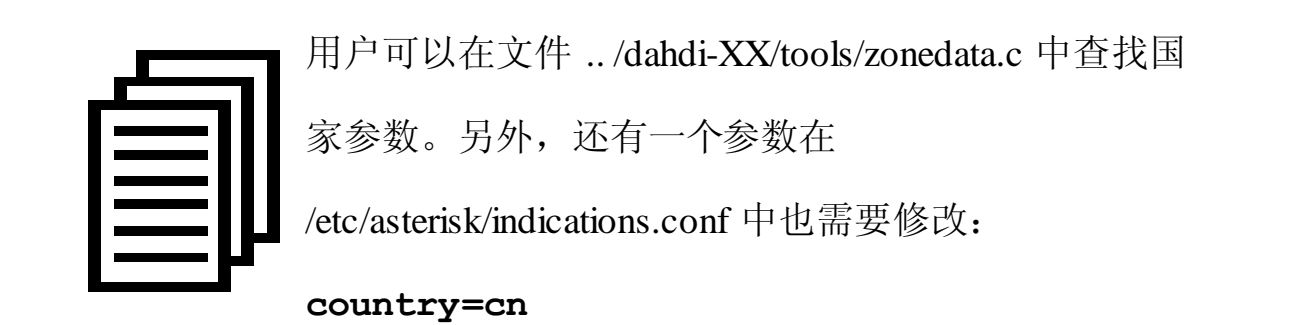

文件/etc/asterisk/dahdi-channels.conf 的部分内容如图所示:

```
; Span 1: ZTHFC1 "HFC-S PCI A ISDN card 0 [TE] " (MASTER) group=0,11 context=from-isdn overlapdial=yes # must add this line switchtype = euroisdn signalling = bri_cpe_ptmp channel => 1-2 context = default group = 63
```
图 **7** 文件 **dahdi-channels.conf** 的部分内容

### **3.** 启动 **Asterisk**

**# asterisk -vvvvvgc**

如果 Asterisk 已运行,则执行指令**"**asterisk –r**"**代替。在 CLI 界面中,

请运行 **"**dahdi show channels**"**和 **"**pri show spans**"**:

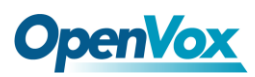

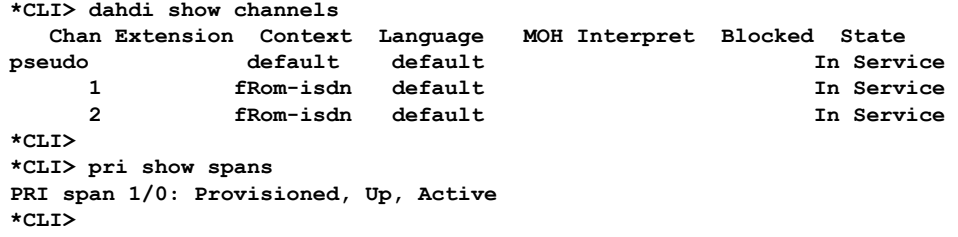

图 **8** 通道状态

如果通道显示全部正确, 说明 DAHDI 已成功加载到 Asterisk 中, 否 则,请检查配置文件和外部连接。接下来请设置拨号方案。

### **4.** 编写拨号方案

请在 extensions.conf 文件中编写拨号方案。下图介绍了一个简单的呼

入呼出方案:

**# vim /etc/asterisk/extensions.conf**

```
[from-isdn] exten => s,1,Dial(SIP/100,,r) ext{en} \Rightarrow s, n, Hangup()
[from-internal] exten => _X.,1,Dial(dahdi/1/${EXTEN},,r) exten => _X.,n,Hangup()
```
#### 图 **9** 拨号方案

将拨号方案保存退出,然后运行 **"**asterisk –r**"**,在控制台执行 "reload", 现在就可以拨打电话了, 上述拨号方案可以实现以下功能:

- > 如果一个电话从 ISDN 线进来, Asterisk 会转给 SIP 分机 100, 然 后 SIP 电话振铃;
- > 用 SIP 分机 100 拨打任何电话, Asterisk 就会通过第一个通道转到 目的电话。

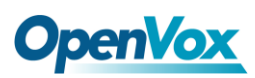

# <span id="page-23-0"></span>第四章 参考目录

**[www.openvox.cn](http://www.openvox.cn/)**

**[www.digium.com](http://www.digium.com/)**

**[www.asterisk.org](http://www.asterisk.org/)**

**[www.voip-info.org](http://www.voip-info.org/)**

**[www.asteriskguru.com](http://www.asteriskguru.com/)**

### 温馨提示:

用户在安装和使用过程中遇到任何问题,请在 OpenVox 论坛或 wiki 上查找答案、留言。

**[OpenVox](http://bbs.openvox.cn/)** 论坛

**[OpenVox wiki](http://wiki.openvox.cn/index.php/%E9%A6%96%E9%A1%B5)**

# <span id="page-24-0"></span>附录**A** 硬件指标

### • 重量、尺寸

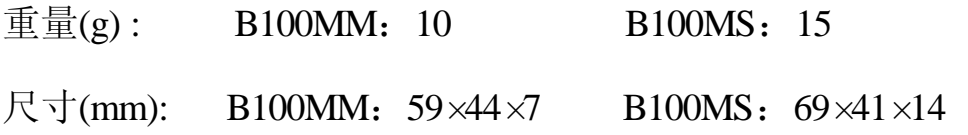

### • 接口

PCI 总线: 3.3V 迷你 PCI III 型插槽 接口类型: 4 针 RJ-45 接头, 提供一个 S/T 接口

### •环境

温度: 0~50℃ (工作)

- 40~125℃ (存储)

湿度: 10 ~90% 非凝结

### •功耗

电压: 3.3V, 5V

最大功率损耗: 0.05W/0.13W

### • 硬软件配置要求

RAM 32+ MB

Linux kernel 2.6.X

### CPU 200+ MHZ

# <span id="page-25-0"></span>附录**B RJ45**引脚分配

ISDN BRI有两种接口: U接口和S/T接口, B800P提供四针的S/T 接口。我们通过下面两个表来说明其引脚分配。

● ISDN U接口

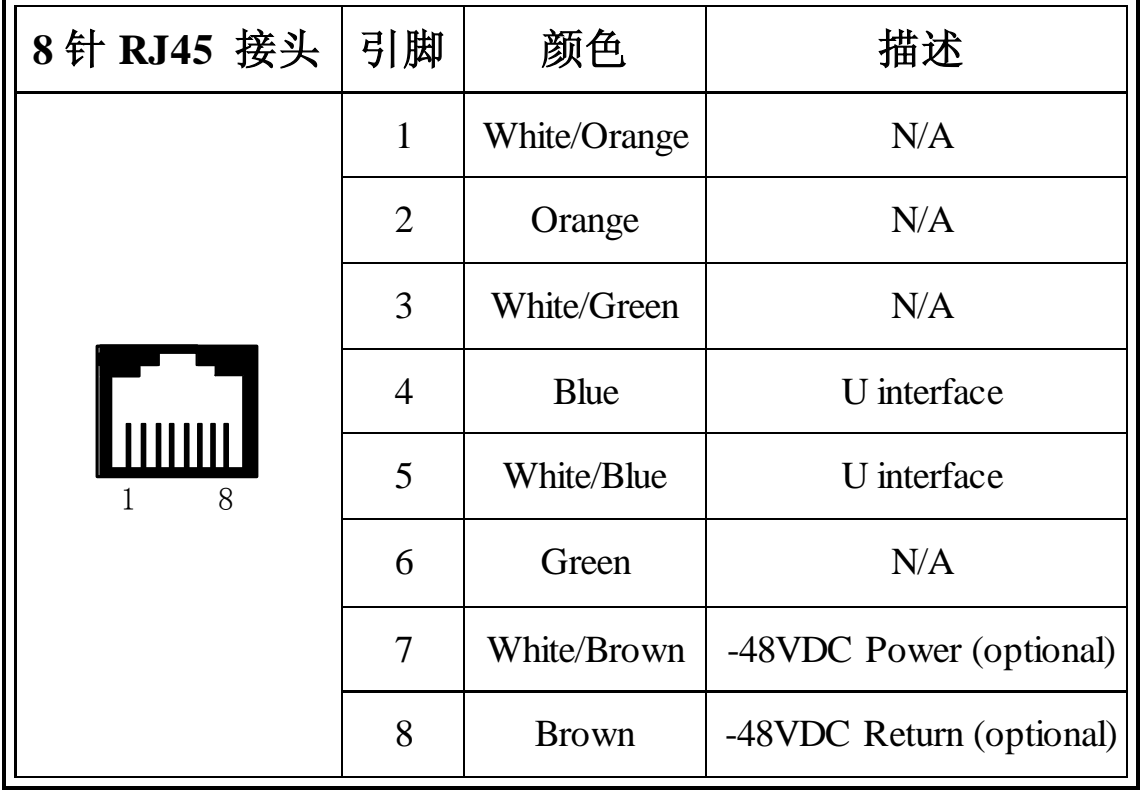

ISDN U 接口通常用于北美ISDN网络,采用标准的8针RJ45接头,但只 用到中心的两针(4和5),形成两芯交叉线。可选的 -48 VDC power 引脚可由RJ-45的7 和8号引脚定义。这个可用于在需要的时候给NT-1 或TE设备供电。在多数情况下,电话公司是不提供馈电的。

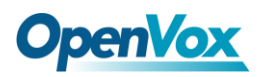

### ● ISDN S/T 接口

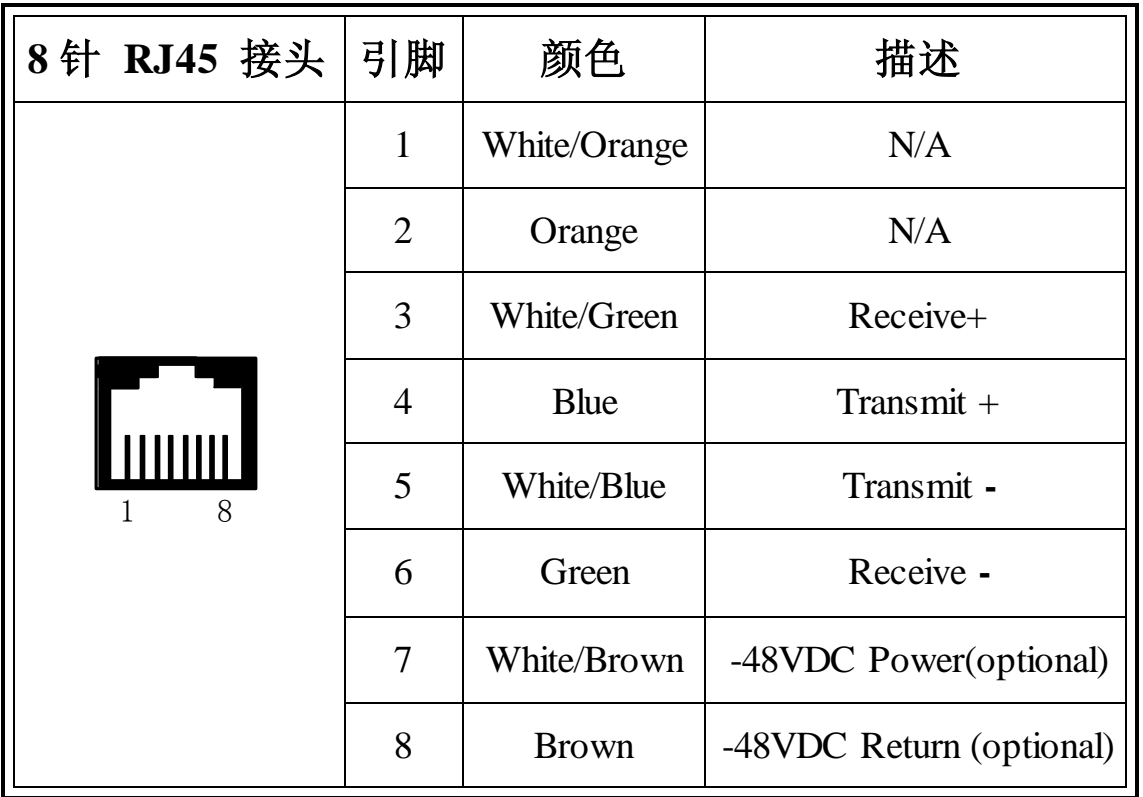

ISDN S/T接口也是采用标准的8针RJ45接头,但只用到其中四个引脚 (3、4、5和6),形成四芯直通线。其中4、5用于发送,3、6用于接 收。可选的 -48 VDC power引脚同样可由RJ-45的7 和8号引脚定义, 用于在需要的时候给NT-1 或TE设备供电。